GPX Viewer User Guide - https://docs.vecturagames.com/gpxviewer/

## **User interface**

**How to get to user interface settings:** Open Left Main Menu → Settings → User Interface. User interface settings cover work with user interface of GPX Viewer PRO.

- **Language** option to delete information about opened files.
- **Visual theme** use external application to select and open files.
- **Keep screen on** open last opened files when application starts.
- **Disable screen lock** show count of gpx, kml, kmz and loc files also in subdirectories.
- **Show in fullscreen** open last opened directory in the File browser.
- **Orientation lock** in File browser show selected files count in current directory.
- **Show map buttons** setting of default directory where tracks and routes should be stored.
- **Enable map gestures** setting of default directory where screenshots within the application should be stored.
- **Show bigger location icon** open last opened directory in the File browser.
- **Show coordinates** in File browser show selected files count in current directory.
- **Show crosshairs** setting of default directory where tracks and routes should be stored.
- **Show scale bar** setting of default directory where screenshots within the application should be stored.
- \*Show Follow GPS function **in File browser show selected files count in current directory. \* \*** Volume buttons as zoom **- setting of default directory where tracks and routes should be stored. \* \*** Max speed on speedometer **- setting of default directory where screenshots within the application should be stored. \* \*** Move to tracks/routes and waypoints on startup **- setting of default directory where tracks and routes should be stored. \* \*** Close confirmation **- setting of default directory where screenshots within the application should be stored. \* \*** Show application toolbar **- in File browser show selected files count in current directory. \* \*** Show track/route name **- setting of default directory where tracks and routes should be stored. \* \*** Toolbar action buttons\*\* - setting of default directory where screenshots within the application should be stored.

From: <https://docs.vecturagames.com/gpxviewer/>- **GPX Viewer User Guide**

Permanent link: **[https://docs.vecturagames.com/gpxviewer/doku.php?id=docs:user\\_interface&rev=1658156392](https://docs.vecturagames.com/gpxviewer/doku.php?id=docs:user_interface&rev=1658156392)**

Last update: **2022/07/18 14:59**

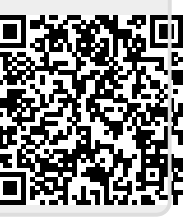